## **Removing License Statistics**

The information on this page refers to License Statistics versions prior to v6.17, which introduced new Linux installers. If you are running a previous version of License Statistics, see [documentation for previous versions.](https://docs.x-formation.com/pages/viewpage.action?pageId=147947688)

The procedure for removing License Statistics depends on your installation platform, as described below.

## **Removing License Statistics on Windows**

1. Run the License Statistics installer and use the **Remove** option, or use the Control Panel.

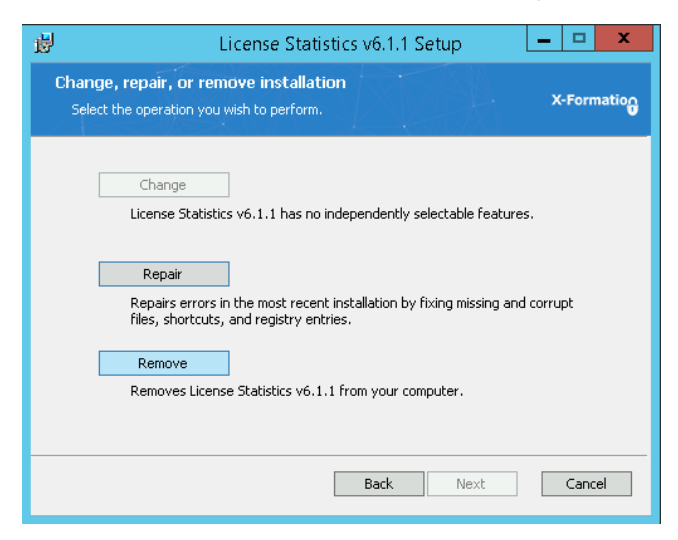

2. Remove the external database, if applicable.

## **Removing License Statistics on Linux (prior to License Statistics v6.17)**

To remove License Statistics for Linux installations prior to License Statistics v6.17:

- 1. Stop the xflicstat service.
- 2. Remove the current installation folder.
- 3. Remove the external database, if applicable.

## **Removing License Statistics on Linux (v6.17 and newer)**

For installations of License Statistics v6.17 and newer, see the page relevant to your platform:

- [Linux installation using DEB installer,](https://docs.x-formation.com/display/LICSTAT/Linux+installation+using+DEB+installer) for Debian and Ubuntu distributions
- [Linux installation using RPM installer](https://docs.x-formation.com/display/LICSTAT/Linux+installation+using+RPM+installer), for RedHat Enterprises distributions
- [Generic Linux installation](https://docs.x-formation.com/display/LICSTAT/Generic+Linux+installation) for Linux distributions other than DEB or RPM, or for customized installation